# INFORMATYKA – MÓJ SPOSÓB NA POZNANIE I OPISANIE ŚWIATA *PROGRAM NAUCZANIA INFORMATYKI Z ELEMENTAMI PRZEDMIOTÓW MATEMATYCZNO-PRZYRODNICZYCH*

Informatyka – poziom rozszerzony

# Język SQL, czyli jak rozmawiać z bazą danych

*Andrzej Ptasznik*

*Człowiek - najlepsza inwestycja*

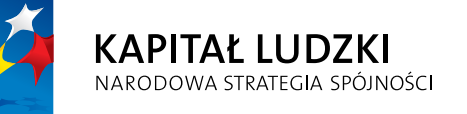

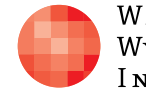

WARSZAWSKA Wyższa Szkoła **INFORMATYKI** 

**UNIA EUROPEJSKA UNIA EUROPEJSKA**<br>EUROPEJSKI<br>FUNDUSZ SPOŁECZNY

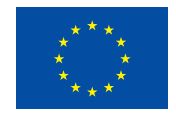

Projekt współfinansowany przez Unię Europejską w ramach Europejskiego Funduszu Społecznego

Tytuł: *Język SQL, czyli jak rozmawiać z bazą danych*

Autor: *Andrzej Ptasznik*

Redaktor merytoryczny: *prof. dr hab. Maciej M. Sysło*

Materiał dydaktyczny opracowany w ramach projektu edukacyjnego *Informatyka – mój sposób na poznanie i opisanie świata. Program nauczania informatyki z elementami przedmiotów matematyczno-przyrodniczych*

www.info-plus.wwsi.edu.pl

infoplus@wwsi.edu.pl

Wydawca: Warszawska Wyższa Szkoła Informatyki ul. Lewartowskiego 17, 00-169 Warszawa www.wwsi.edu.pl rektorat@wwsi.edu.pl

Projekt graficzny: *Marzena Kamasa*

Warszawa 2013 Copyright © Warszawska Wyższa Szkoła Informatyki 2013 Publikacja nie jest przeznaczona do sprzedaży

*Człowiek - najlepsza inwestycja*

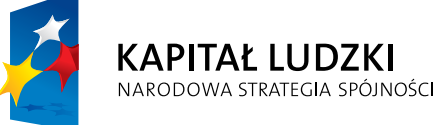

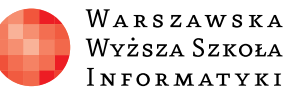

**UNIA EUROPEJSKA** EUROPEJSKI<br>EUROPEJSKI<br>FUNDUSZ SPOŁECZNY

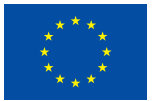

Projekt współfinansowany przez Unię Europejską w ramach Europejskiego Funduszu Społecznego

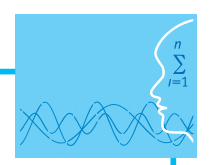

## SCENARIUSZ TEMATYCZNY

# Język SQL, czyli jak rozmawiać z bazą danych

INFORMATYKA – poziom poziom rozszerzony

## **OPRACOWANY W RAMACH PROJEKTU: INFORMATYKA – MÓJ SPOSÓB NA POZNANIE I OPISANIE ŚWIATA.** *PROGRAM NAUCZANIA INFORMATYKI Z ELEMENTAMI PRZEDMIOTÓW MATEMATYCZNO-PRZYRODNICZYCH*

## *Streszczenie*

Głównym celem scenariusza jest zapoznanie się z poleceniem SELECT, przy pomocy którego w języku SQL realizowane są zapytania. Zanim przystąpimy do omawiania polecenia SELECT, wyjaśnijmy istotę zapytań do relacyjnej bazy danych.

Dane w bazie relacyjnej zapisane są w postaci tabel i wynik zapytania też jest dwuwymiarową tabelą, chociaż mogą być od tego odstępstwa związane z obsługą w środowisku SQL Server 2012 danych typu XML (ang. *Extensible Markup Language*). Akronim XML można przetłumaczyć jako Rozszerzalny Język Znaczników. Zagadnienia związane z danymi zapisanymi w postaci dokumentów XML będą szczegółowo omawiane w modelu poświęconym standardom wymiany danych.

Istota zapytań polega na wybraniu z całej bazy danych takiej tabeli, która spełnia wymagania realizowanego zadania. Realizacja zapytań opiera się na trzech podstawowych operacjach wykonywanych na modelu relacyjnym:

- **•** projekcji (zwana także rzutowaniem),
- $\bullet$  selekcji,
- łączenia.

Praktycznie każde zapytanie, realizowane za pomocą polecenia języka SQL, jest wypadkową tych trzech operacji. Wyjaśnimy teraz, na czym polegają te operacje.

#### *Operacja projekcji*

Operacja projekcji polega na wyborze podzbioru kolumn ze zbioru wszystkich kolumn dostępnych w danej tabeli, a więc wynikiem projekcji dla danej tabeli jest inna tabela, w której dostępne są tylko niektóre kolumny z tabeli wyjściowej. Przykład operacji projekcji pokazano na rysunku 1.

| Osoby              |              |             |                     |                          |                |                 | Osoby                        |                 |           |             |
|--------------------|--------------|-------------|---------------------|--------------------------|----------------|-----------------|------------------------------|-----------------|-----------|-------------|
| <b>IdMiasta</b>    | Nazwisko     | <b>Imie</b> | DataUrodzenia Pesel |                          | CzyKobieta     | <b>IdMiasta</b> |                              | <b>Nazwisko</b> | Imie      | Pesel       |
|                    | 1 Kot        | Jan         | 1976-05-22          | 76052276598              | n              |                 |                              | Kot             | Jan       | 76052276598 |
|                    | 2 Lisowska   | Halina      | 1955-01-23          | 55012356587              | 1              |                 |                              | Lisowska        | Halina    | 55012356587 |
|                    | 3 Nowak      | Zenon       | 1971-11-09          | 71110933298              | 0              |                 |                              | Nowak           | Zenon     | 71110933298 |
|                    | 6 Kotek      | Zofia       | 1966-07-11          | 66071134987              | 1              |                 |                              | Kotek           | Zofia     | 66071134987 |
|                    | 7 Abacki     | Andrzei     | 1974-01-22          | 74012266578              | 0              |                 |                              | Abacki          | Andrzei   | 74012266578 |
|                    | 10 Kowalski  | Miłosz      | 1978-02-11          | 78021138779              | 0              | 5               |                              | Kowalski        | Miłosz    | 78021138779 |
|                    | 11 Kowalska  | Klaudia     | 1978-02-11          | 78021187645              | 1              | 5               |                              | Kowalska        | Klaudia   | 78021187645 |
|                    | 12 Masłowska | Marzena     | 1955-11-12          | 55111287687              | 1              | 1               |                              | Masłowska       | Marzena   | 55111287687 |
|                    | 13 Abacki    | Zbigniew    | 1981-12-23          | 81122372456              | 0              | $\overline{2}$  | Projekcja                    | Abacki          | Zbigniew  | 81122372456 |
|                    | 14 Babacka   | Aldona      | 1961-08-03          | 61080357649              | 1              | $\overline{2}$  |                              | <b>Babacka</b>  | Aldona    | 61080357649 |
|                    | 15 Łokietek  | Władysław   | 1979-03-17          | 79031718678              | $\overline{0}$ | 1               |                              | Łokietek        | Władysław | 79031718678 |
|                    | 16 Myszka    | Zofia       | 1972-02-23          | 72022392867              | 1              | 2               |                              | Myszka          | Zofia     | 72022392867 |
|                    | 17 Wielki    | Kazimierz   | 1959-11-12          | 59111294756              | 0              | 5               |                              | Wielki          | Kazimierz | 59111294756 |
|                    | 18 Modelska  | Zuzanna     | 1980-06-30          | 80063029783              | 1              | 6               |                              | Modelska        | Zuzanna   | 80063029783 |
|                    | 19 Modelski  | Piotr       | 1977-05-21          | 77052184534              | 0              |                 |                              | Modelski        | Piotr     | 77052184534 |
|                    | 20 Kotek     | Zofia       | 1959-12-12          | 59121274569              | 1              |                 |                              | Kotek           | Zofia     | 59121274569 |
|                    | 21 Nowak     | Zenon       | 1967-12-09          | 67120992475              | 0              | 6               |                              | Nowak           |           |             |
|                    | 22 Kowalski  | Paweł       | 1983-12-21          | 83122185476              | 0              | 1               |                              |                 | Zenon     | 67120992475 |
|                    | 23 Patera    | Janin       | 1965-09-21          | 65092192245              | 1              | 7               |                              | Kowalski        | Paweł     | 83122185476 |
|                    |              |             |                     | $\overline{\phantom{0}}$ |                |                 |                              | Patera          | Janina    | 65092192245 |
| Przykładowa tabela |              |             |                     |                          |                |                 | Tabela po operacji projekcji |                 |           |             |

Rysunek 1. Operacja projekcji Rysunek 1. Operacja projekcji.

Operacja projekcji zmniejsza rozmiar tabeli wyjściowej poprzez wyeliminowanie kolumn, które w danym momencie uznajemy za nieistotne, natomiast liczba wierszy pozostaje bez które w danym momencie uznajemy za nieistotne, natomiast liczba wierszy pozostaje bez niem za nieistotne, nato Operacja projekcji zmniejsza rozmiar tabeli wyjściowej poprzez wyeliminowanie kolumn, zmian.

#### zmian. *Operacja selekcji*

*Operacja selekcji* Operacja selekcji polega na wyborze podzbioru wierszy ze zbioru wszystkich wierszy doduje, czy dany wiersz powinien się znaleźć w zbiorze wynikowym. Operacja selekcji również zmniejsza rozmiar tabeli wyjściowej, ale poprzez wyeliminowanie wierszy, dla których czy dany wiersz powinien się znaleźć w zbiorze wynikowym. Operacja selekcji również na rysunku 2.stępnych w danej tabeli. Podstawą operacji selekcji jest wyrażenie logiczne, które decywyrażenie logiczne nie jest prawdziwe. Przykład operacji selekcji pokazano i omówiono

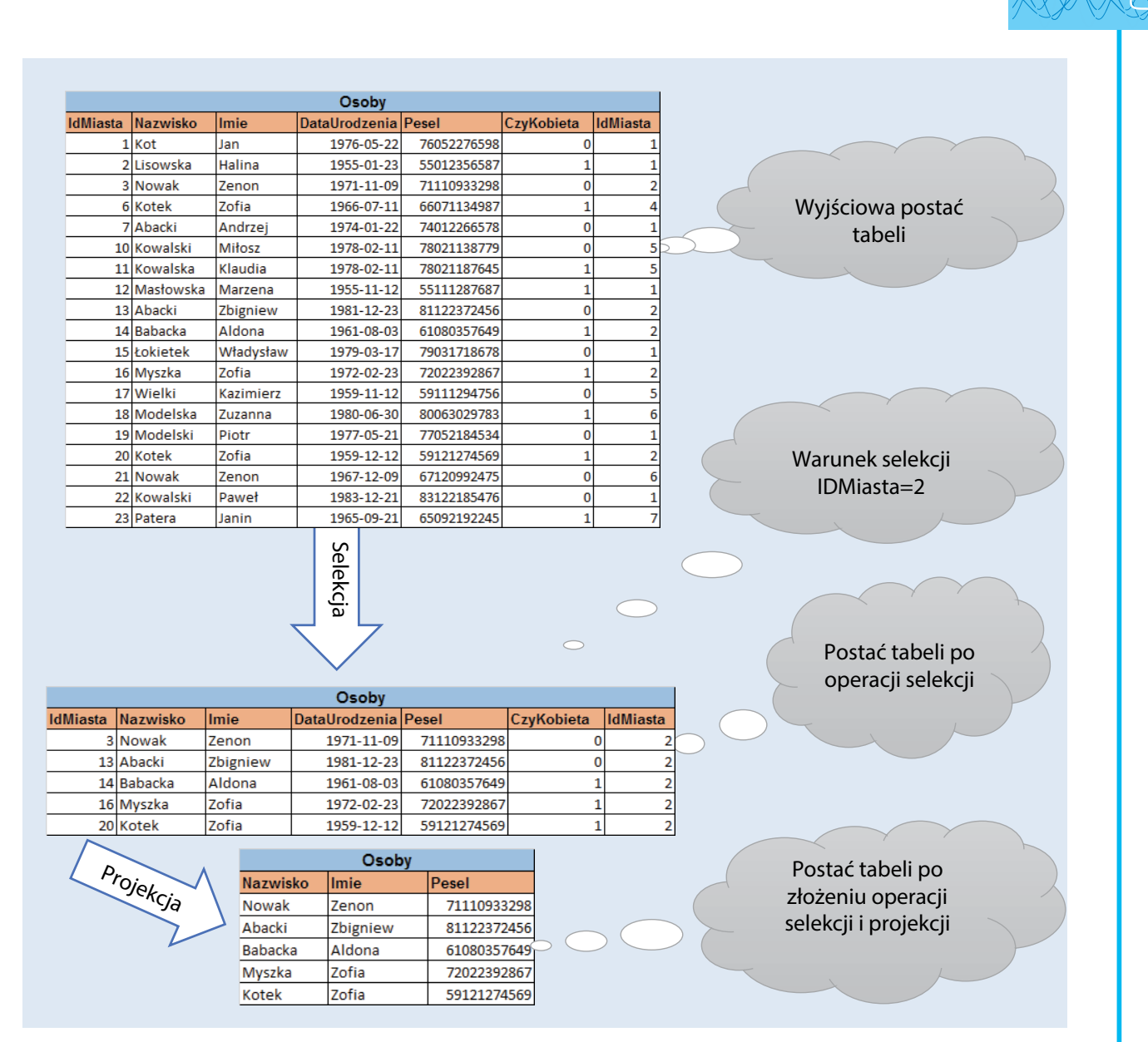

Rysunek 2. Operacja selekcji i złożenie operacji selekcji z projekcją Rysunek 2. Operacja selekcji i złożenie operacji selekcji z projekcją.

kiemu połączeniu jesteśmy w stanie wybrać dowolny podzbiór danych z tabeli wyjściowej. Możliwe jest połączenie operacji projekcji iselekcji, co pokazano na rysunku 2, a dzięki ta-

#### kiemu połączeniu jesteśmy w stanie wybrać dowolny podzbiór danych z tabeli wyjściowej. *Operacja łączenia*

*Operacja łączenia* cję łączenia wykonujemy (najczęściej) w oparciu o klucz obcy w tabeli wyjściowej i klucz podstawowy w tabeli dołączanej do tabeli wyjściowej. Operacja łączenia sprowadza dane<br>zapisane w wielu tabelach do postaci jednej tabeli i od tego momentu wszystkie operacje poprawne dla jednej tabeli mogą być wykonywane na tabeli połączonej. Na rysunku wykonujemy (najczęściej) w oparciu o klucz obcy w tabeli wyjskim wyjskim wyjskim podstawowy w podstawowy w tabeli:<br>Podstawowej tabeli: Operacja łączenia polega na dołączeniu do tabeli wyjściowej kolumn z innej tabeli na podstawie odpowiedniego wyrażenia logicznego. W relacyjnych bazach danych operapodstawowy w tabeli dołączanej do tabeli wyjściowej. Operacja łączenia sprowadza dane 3 pokazano i omówiono operację łączenia oraz dodatkowo operację projekcji iselekcji dla

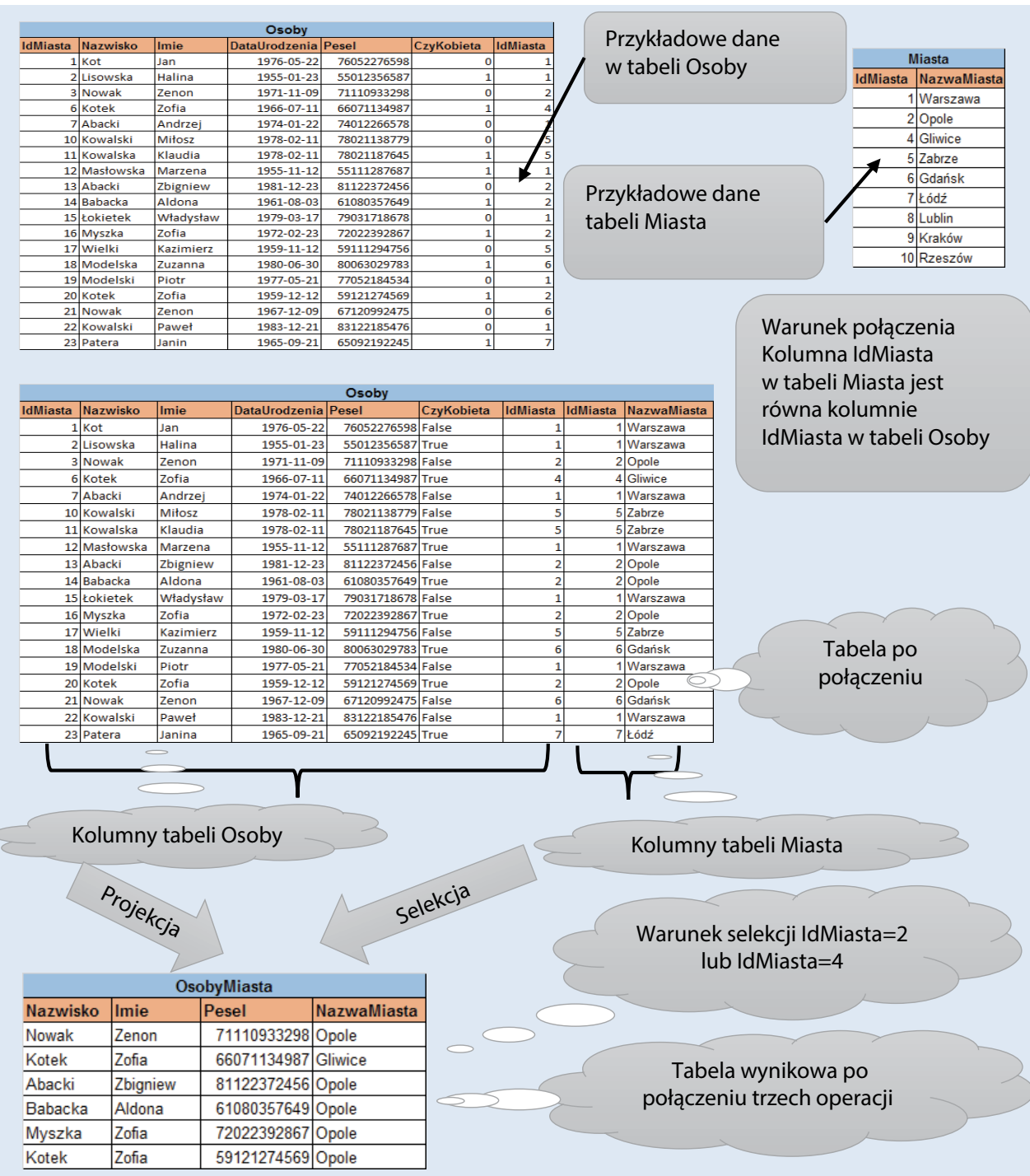

Rysunek 3. Operacja łączenia oraz złożenie wszystkich operacji Rysunek 3. Operacja łączenia oraz złożenie wszystkich operacji.

Operacja łączenia sprowadza dane zapisane w wielu tabelach do postaci jednej tabeli tego momentu wszystkie operacje poprawne dla jednej tabeli mogą być wykonywane na tabeli połączonej. Możliwe jest złączenie operacji projekcji, selekcji i łączenia, dzięki czemu możemy wybrać dowolny podzbiór z danych zapisanych w wielu różnych tabelach.Operacja łączenia sprowadza dane zapisane w wielu tabelach do postaci jednej tabeli i od tabeli połączonej. Możliwe jest złączenie operacji projekcji, selekcji i łączenia, dzięki czemu

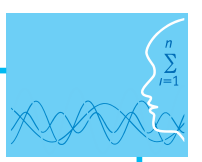

## *Podstawowa składnia polecenia SELECT*

Język SQL, jest językiem deklaratywnym i formułując zapytanie określać będziemy jedynie to, co chcemy osiągnąć, bez konieczności znajomości szczegółów realizacji. O tym, w jaki sposób zapytanie będzie realizowane decydują mechanizmy wewnętrzne Systemu Zarządzania Relacyjnymi Bazami Danych. **UWAGA**: *Wynikiem zapytania do relacyjnej bazy danych jest dwuwymiarowa tabela.* 

**UWAGA:** *Wynikiem zapytania do relacyjnej bazy danych jest dwuwymiarowa tabela.*

Język SQL udostępnia jedno polecenie do realizacji zapytań SELECT. Polecenie to ma zło-Język SQL udostępnia jedno polecenie do realizacji zapytań SELECT. Polecenie to ma złożoną składnię i dzięki temu można przy jego pomocy realizować dowolnie złożone zapytania. Na rysunku 4 przedstawiona jest uproszczona postać składni polecenia SELECT.

**SELECT** ListaKolumn **FROM** ListaTabel **ON** WarunkiŁączenia **WHERE** WarunkiSelekcji **GROUP BY** ListaKolumnGrupowania **HAVING** WarunkiSelekcji **ORDER BY** ListaKolumnPorzadkowania

**SELECT** Nazwisko, Imie, NazwaMiasta **FROM** Osoby **JOIN** Miasta **ON** Osoby.IdMiasta=Miasta.IdMiasta **WHERE** Osoby.IdMiasta=2 **OR** Osoby.IdMiasta=4 **ORDER BY** Nazwisko

Rysunek 4. Uproszczona składnia polecenia SELECT i przykład zapytania.

#### *Czas realizacji*

Rysunek 4. Uproszczona składnia polecenia SELECT i przykład zapytania 5 x 45 minut

#### *Tematy lekcji*

- **Czas realizacji**  1 Bazy wiedzy (statyczne bazy danych)
- 2 Problemowe bazy danych (dynamiczne bazy danych)
	- 3 Zapytania proste

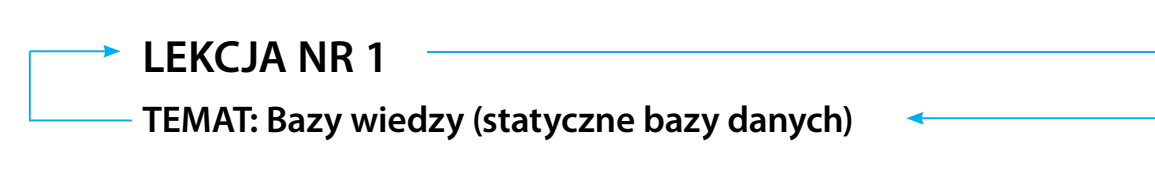

#### **Streszczenie**

Zadaniem tej lekcji jest zaprojektowanie i utworzenie statycznej bazy danych, czyli takiej bazy danych, w której dane są niezmienne i stanowią określony zasób wiedzy z wybranej dziedziny. Przykładem takiej bazy danych może być baza opisująca gatunki ptaków występujących w Polsce. Podział gatunków ptaków na rodziny i rzędy tworzy stały zbiór danych. W ramach lekcji należy omówić przykładową bazę danych PtakiPolskie. Z rozpoznania dziedziny problemu wynika, że systematyka podziału ptaków zawiera pojęcie rzędów. Na rysunku 5 pokazano strukturę i przykładową zawartość tabeli Rzędy, w której zapisane zostaną dane opisujące rzędy ptaków występujących w Polsce.

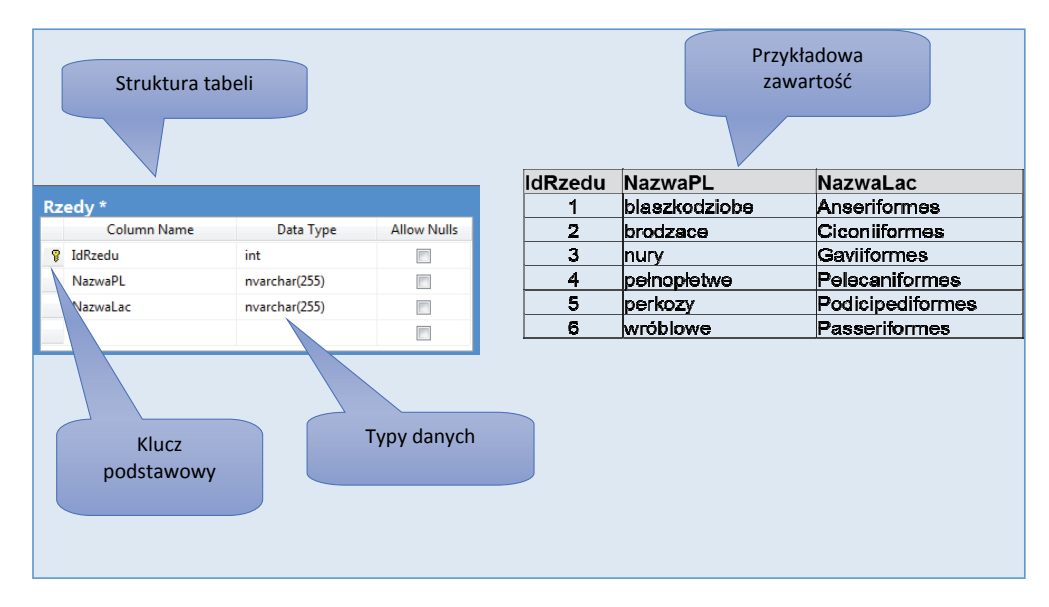

Rysunek 5. Tabela Rzędy. Kolejnym elementem systematyki ptaków jest pojęcie rodziny. Każda rodzina ptaków

określonego rzędu. Na rysunku 6 pokazano przykładową strukturę i zawartość tabeli o nazwie Rodziny. Kolejnym elementem systematyki ptaków jest pojęcie rodziny. Każda rodzina ptaków przypisana jest do

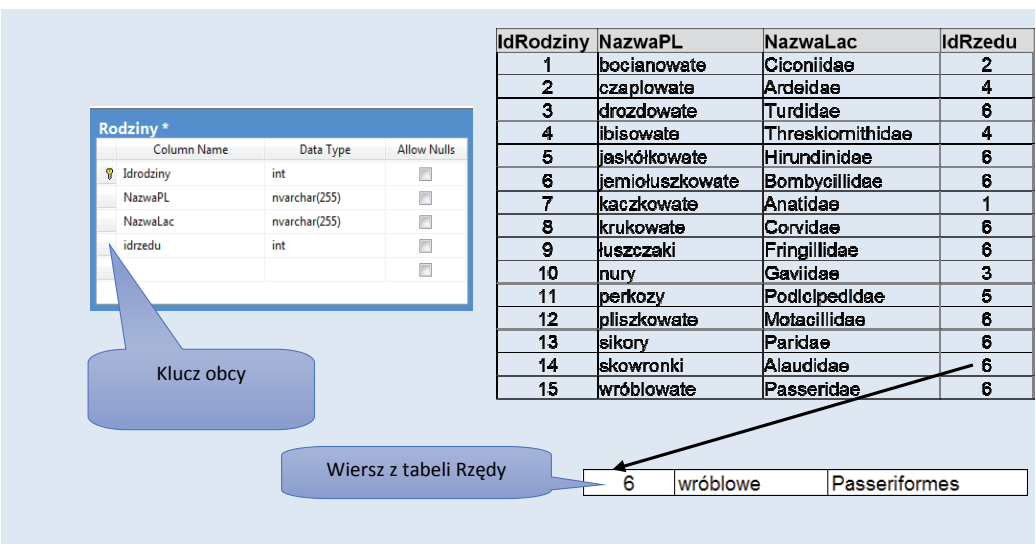

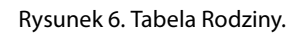

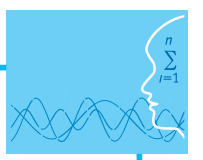

W kolejnych krokach należy przygotować tabelę opisującą gatunki ptaków, a także tabele słownikowe w Rolejnych Mokach należy przygotować tabelę opisującą gatariki ptaków, a także tabele siowii<br>opisujące statusy ochrony ptaków oraz typy pobytu.

Na rysunku 7 pokazano końcowy schemat bazy danych o nazwie PtakiPolskie. W materiałach dodatkowych dla tego scenariusza zawarty jest backup bazy danych PtakiPolskie, który można wykorzystać w ramach tej jednostki lekcyjnej.

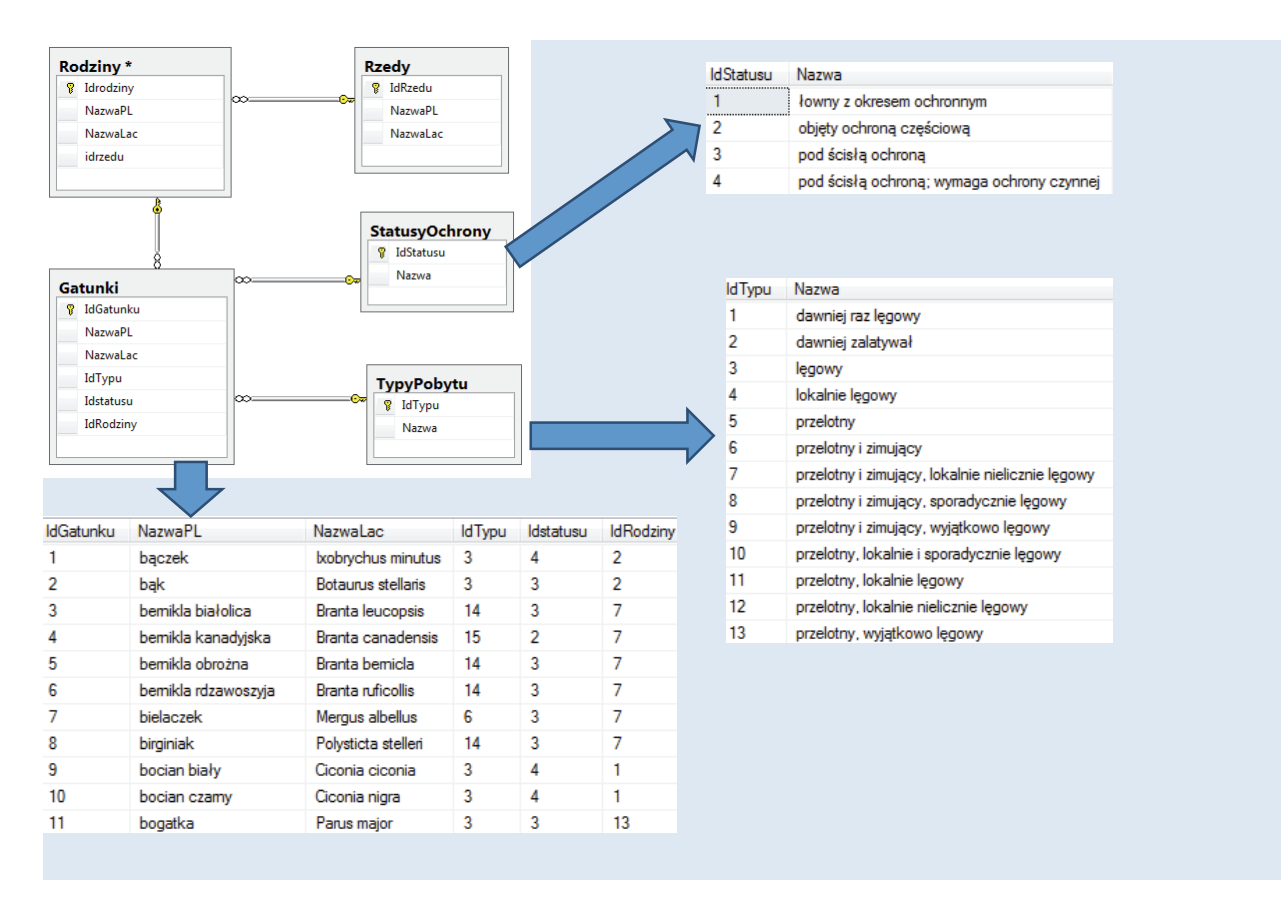

Rysunek 7. Schemat bazy danych PtakiPolskie.

Przedstawiony przykład bazy danych powinien stanowić inspirację dla uczniów i zachęcić ich do tworzenia baz wiedzy dla innych dziedzin.

#### wa programowa danych powinien stanowić inspirację do większych powinien stanowić inspirację do większych powin<br>Do większych powinien stanowić inspirację do wielkich powinien stanowić inspirację do wielkich powinien stanow **Podstawa programowa**

#### chęció ich do tworzenia baz wiedzin.<br>Ten innych dziedzinia baz wiedzin. **Etap edukacyjny: IV, przedmiot: informatyka (poziom rozszerzony)**

#### *Cele kształcenia – wymagania ogólne*

I. Wyszukiwanie, gromadzenie, selekcjonowanie, przetwarzanie i wykorzystywanie informacji, współtworzenie zasobów w sieci, korzystanie z różnych źródeł i sposobów zdobywania informacji.

## *Podstawa programowa Treści nauczania – wymagania szczegółowe:*

Etap edukacyjny: IV, przedmiot: informatyka (poziom rozszerzony) Uczeń:

1) projektuje relacyjną bazę danych z zapewnieniem integralności danych;

2) stosuje metody wyszukiwania i przetwarzania informacji w relacyjnej bazie danych (język SQL).

#### **Cel**

Podstawowym celem lekcji jest wyjaśnienie istoty statycznych baz danych, w których można gromadzić dane z różnych dziedzin nauki.

### **Słowa kluczowe**

relacyjny model danych, baza danych, tabela słownikowa, tabela asocjacyjna, klucz obcy

### **Co przygotować**

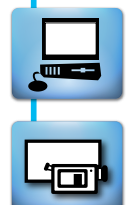

- Zainstalować MS SQL Server 2012 Express Edition opis procesu instalacji opisany jest w pliku dodatkowym o nazwie Instalacja pakietu MS SQL Server 2012 Express Edition With Advanced Services – materiały pomocnicze 1
- y Wprowadzenie do cyklu lekcji scenariusza omówić z wykorzystaniem prezentacji 1 Bazy wiedzy.

## **Przebieg zajęć**

#### *Wprowadzenie (30 minut)*

W trakcie wprowadzenia wykorzystujemy prezentację o nazwie Bazy wiedzy.

Omawiamy przykładową bazę danych zawierającą dane o ptakach polskich i przypominamy podstawowe pojęcia relacyjnego modelu danych (klucz podstawowy, klucz obcy).

#### *Dyskusja podsumowująca (10 minut)*

W ramach dyskusji należy zaproponować uczniom przygotowanie, w ramach zadania dodatkowego, projektu bazy wiedzy dla wybranej dziedziny problemu (np. ssaki polskie, systematyka roślin, związki chemiczne itp.). Prace nad projektem bazy wiedzy należy prowadzić w grupach ok. 5-osobowych.

#### *Sprawdzenie wiedzy*

Podstawowe sprawdzenie wiedzy można zrealizować na podstawie testu.

#### **Ocenianie**

Oceny na podstawie testu oraz pracy grupowej.

#### **Dostępne pliki**

- 1. Opis procesu instalacji MS SQL Server 2012 Instalacja pakietu MS SQL Server 2012 Express Edition With Advanced Services.docx (materiały pomocnicze 1)
- □≡
- 2. Prezentacja 1 Bazy wiedzy
- 3. Backup bazy danych PtakiPolskie PtakiPolskie.bak (materiały pomocnicze 2)
- 4. Film instruktażowy 1:
	- Podstawy zapytań
- 5. Test 1

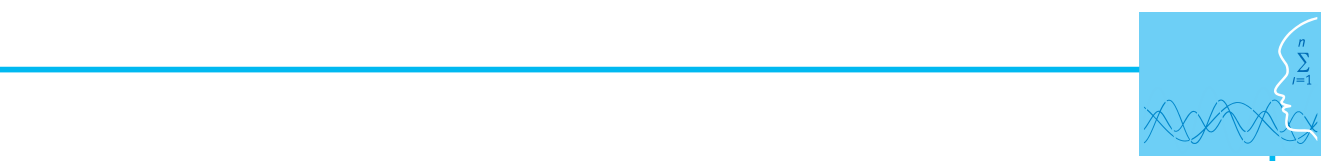

# **LEKCJA NR 2**

## **TEMAT: Problemowe bazy danych (dynamiczne bazy danych)**

#### **Streszczenie**

Celem lekcji jest pokazanie w jaki sposób, dodając do istniejącej bazy danych odpowiednie tabele, można<br>W którym dana miejscowość się znajduje w którym dana miejscowość się znajduje. Na rysulie z którym dana miejsc rozszerzyć jej zakres tematyczny. W ramach pokazu do bazy danych PtakiPolskie dodane zostaną tabele opisujące miejscowości w Polsce oraz informacje, o powiecie i województwie, w którym dana miejsco-tabele opisujące miejscowości. wość się znajduje. Na rysunku 8 pokazano tabele opisujące miejscowości.

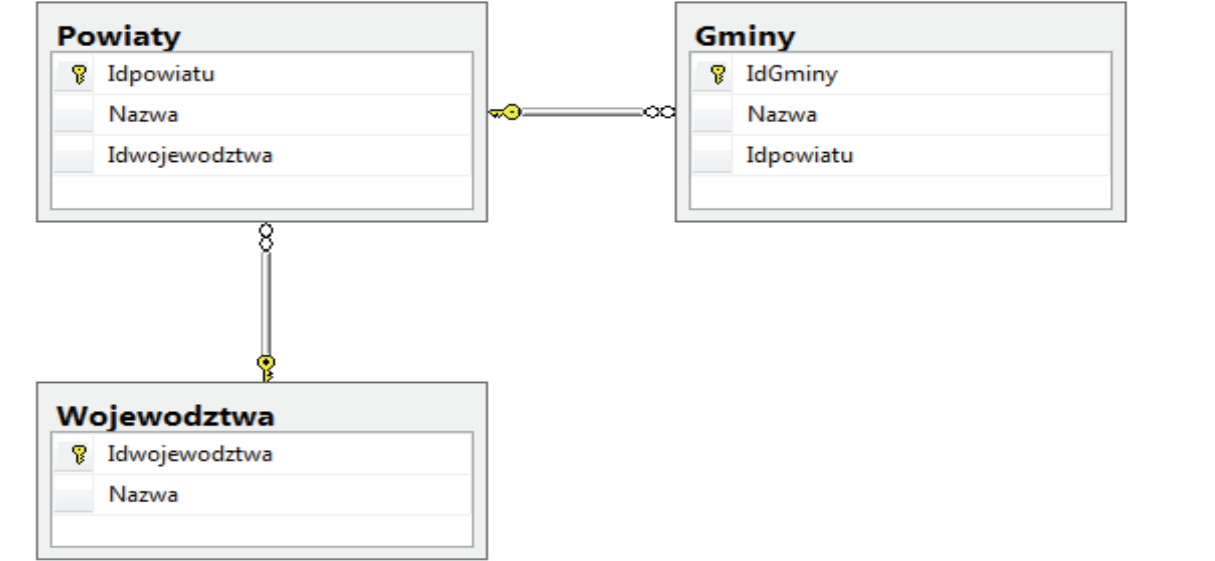

Rysunek 8. Fragment bazy danych opisujący miejscowości w Polsce

z dariyini, które zostary drineszczone w ornawianych tabelach na podstawie bazy dariych feryt, ddostęp<br>nionej przez Główny Urząd Statystyczny. W celu ułatwienia dalszego korzystania z danych opisujących na rysunku 8 wraz zadanymi na rysunku 8 wraz z danych które z podstanie w pazie w odstąpinami podmej (mie<br>alnej) tabeli o nazwie Lokalizacje. W dołączonej do materiałów scenariusza bazie danych znajdują się tabele pokazane na rysunku 8 wraz z danymi, które zostały umieszczone w omawianych tabelach na podstawie bazy danych Teryt, udostępmiejscowości można zdefiniować w bazie danych widok, który dane będzie udostępniał w jednej (wirtu-SQL:

Definicję widoku można zrealizować za pomocą następującego polecenia w języku SQL:

widok, który dane będzie udostępniał w jednej (wirtualnej) tabeli o nazwie Lokalizacje. Nazwie Lokalizacje w jednej tabeli o nazwie Lokalizacje. Nazwie Lokalizacje. Nazwie Lokalizacje w polskich występniał w polskich wystę

Definicję widoku można zrealizować za pomocą następującego polecenia w języku Gminy.Nazwa AS Gmina,

Powiaty.Nazwa AS Powiat,

Wojewodztwa.Nazwa AS Wojewodztwo

FROM Gminy JOIN Powiaty ON Gminy.Idpowiatu = Powiaty.Idpowiatu

JOIN Wojewodztwa ON Powiaty.Idwojewodztwa = Wojewodztwa.Idwojewodztwa

Po wykonaniu tego polecenia w bazie danych będziemy mieli dostęp do tabeli o nazwie Lokalizacje, której fragment zawartości pokazano na rysunki 9. kalizacje, której fragment zawartości pokazano na rysunki 9.

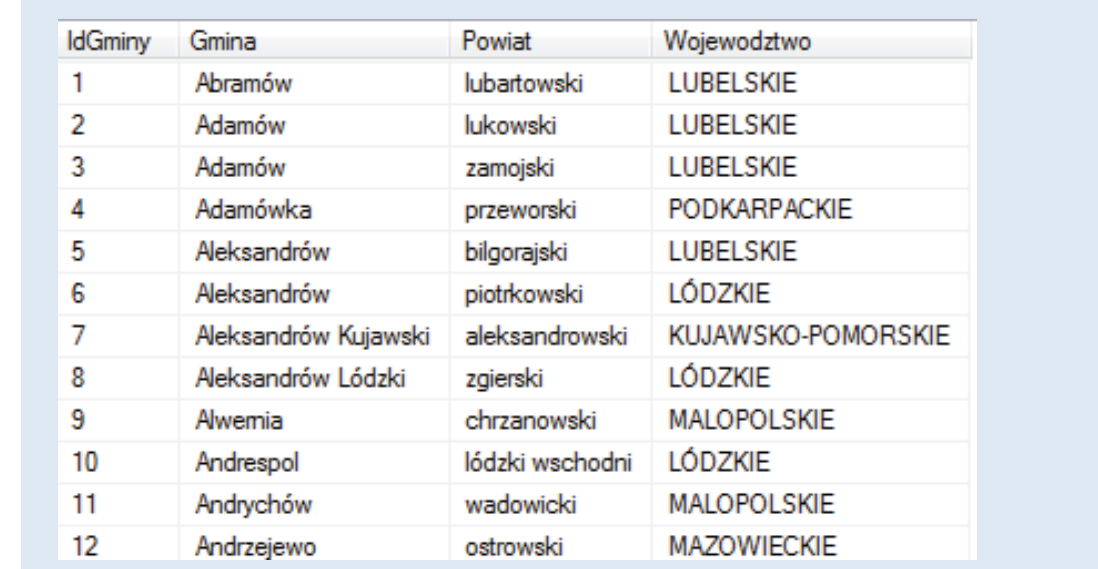

Rysunek 9. Fragment zawartości udostępnianej przez widok Lokalizacje.

turę tabel o nazwie Obserwatorzy i Obserwacje. Istotą problemu, który chcemy zaprezentować w ramach tej jednostki lekcyjnej, jest dodanie do bazy wiedzy PtakiPolskie tabel, które umożliwią rejestrowanie obserwacji ptaków. Na rysunku 10 pokazano strukdo bazy wiedzy PtakiPolskie tabel, które umożliwią rejestrowanie obserwacji ptaków. Na

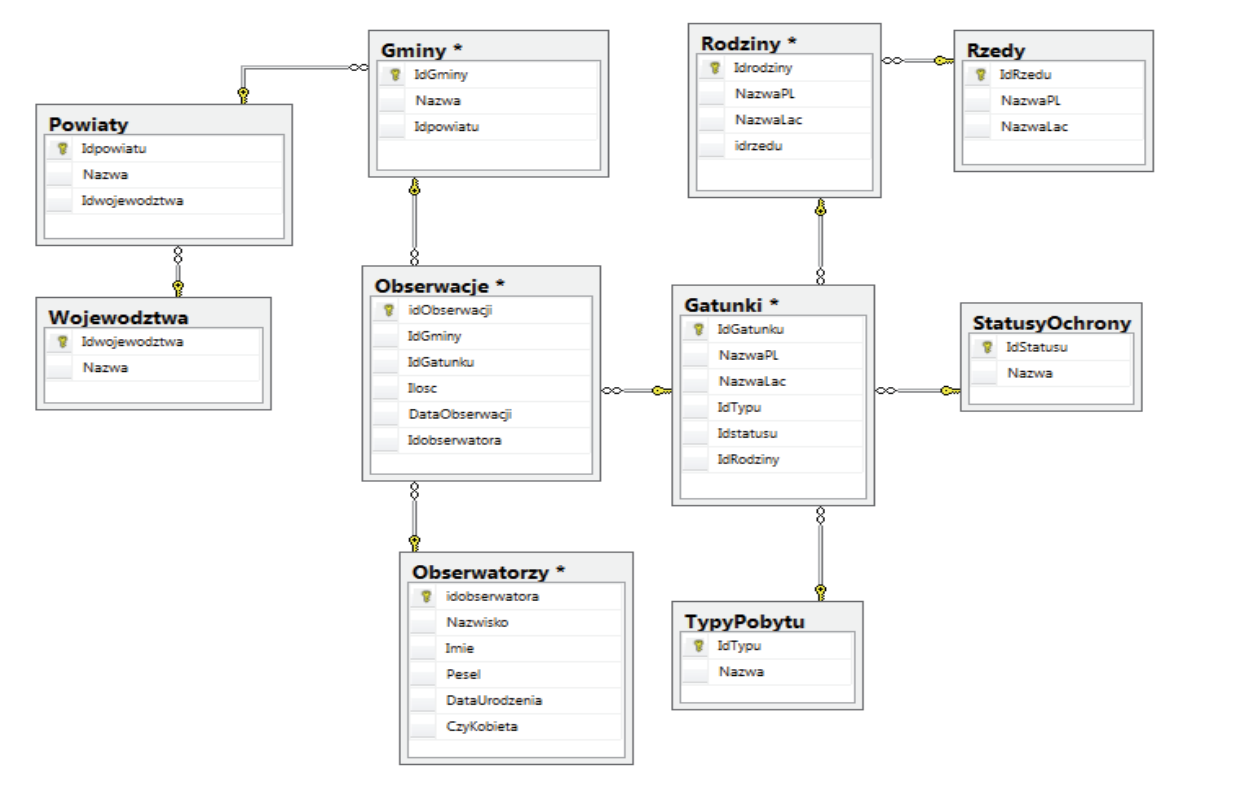

Rysunek 10. Schemat bazy danych do obserwacji ptaków.

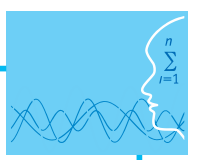

Pokazana na rysunku 10 baza danych stanowić będzie podstawę do zapoznania uczniów z możliwościami polecenia SELECT języka SQL.

Dodatkowo w materiałach dołączonych do scenariusza zawarte są backupy baz danych o nazwach:

- **•** Hurtownia
- Przychodnia
- $\bullet$  Uczelnia

Przykładowe bazy danych mogą służyć do testowania różnych postaci zapytań realizowanych za pomocą polecenia Select języka SQL.

### **Podstawa programowa**

#### **Etap edukacyjny: IV, przedmiot: informatyka (poziom rozszerzony)**

#### *Cele kształcenia – wymagania ogólne*

I. Wyszukiwanie, gromadzenie, selekcjonowanie, przetwarzanie i wykorzystywanie informacji, współtworzenie zasobów w sieci, korzystanie z różnych źródeł i sposobów zdobywania informacji.

#### *Treści nauczania – wymagania szczegółowe*

Uczeń:

- 1) projektuje relacyjną bazę danych z zapewnieniem integralności danych;
- 2) stosuje metody wyszukiwania i przetwarzania informacji w relacyjnej bazie danych (język SQL);

#### **Cel**

Podstawowym celem lekcji jest utworzenie bazy danych przeznaczonej do rejestracji obserwacji ptaków, która wykorzystuje, przygotowaną w ramach pierwszej lekcji bazę PtakiPolskie

#### **Słowa kluczowe**

baza danych, klucz podstawowy, klucz obcy, typy danych, widok, język SQL

#### **Co przygotować**

**• Przed przystąpieniem uczniów do samodzielnej pracy należy wspólnie pokazać** proces tworzenia bazy danych i definiowania przykładowej tabeli.

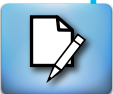

#### **Przebieg zajęć**

#### *Wprowadzenie (10 minut)*

W trakcie wprowadzenia należy pokazać uczniom rozszerzenie bazy wiedzy PtakiPolskie o dodatkowe tabele opisujące lokalizacje (miejscowości, powiaty, województwa) oraz obserwacje ptaków.

#### *Praca w zespołach (30 minut)*

Grupy uczniów proponują rozszerzenie przygotowanych przez zespoły baz wiedzy o tabele opisujące zdarzenia odwołujące się do statycznej bazy danych.

#### *Dyskusja podsumowująca*

W ramach dyskusji należy ocenić zrealizowane projekty i omówić ewentualne błędy.

#### *Sprawdzenie wiedzy*

W celu sprawdzenia wiedzy można wykorzystać, zamieszczony w materiałach scenariusza test 2.

## **Ocenianie**

唱

Ocena uczniów na podstawie testu oraz oceny zrealizowanego projektu.

## **Dostępne pliki**

- 1. Test 2
- 2. Prezentacja 2 Obserwacje ptaków.pptx
- 3. Backupy baz danych materiały pomocnicze 2, 3, 4, 5
	- PtakiPolskie.bak
	- **•** Hurtownia.bak
	- y Przychodnia.bak
	- **•** Uczelnia.bak

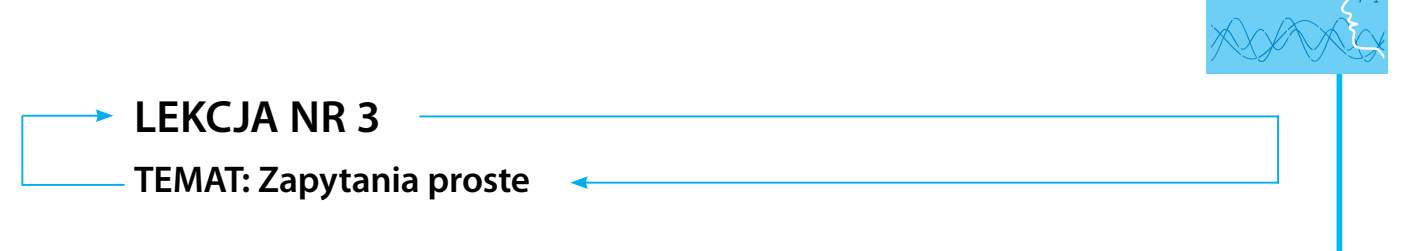

#### **Streszczenie**

Zapytania do jednej tabeli. Poznawanie<br>właska do jednoj tokoli

Poznawanie możliwości polecenia SELECT rozpoczniemy od prostych zapytań skierowanych do jednej tabeli. W nauce programowania w dowolnym języku większość książek rozpoczyna się od prezentacji najprostszego programu wyświetlającego tekst "Hello World". Dla polecenia SELECT taką najprostszą postacią jest żądanie pobrania wszystkich danych z wybranej tabeli. Na rysunku 11 pokazano zapytanie pobierające wszystkie dane z tabeli Osoby.

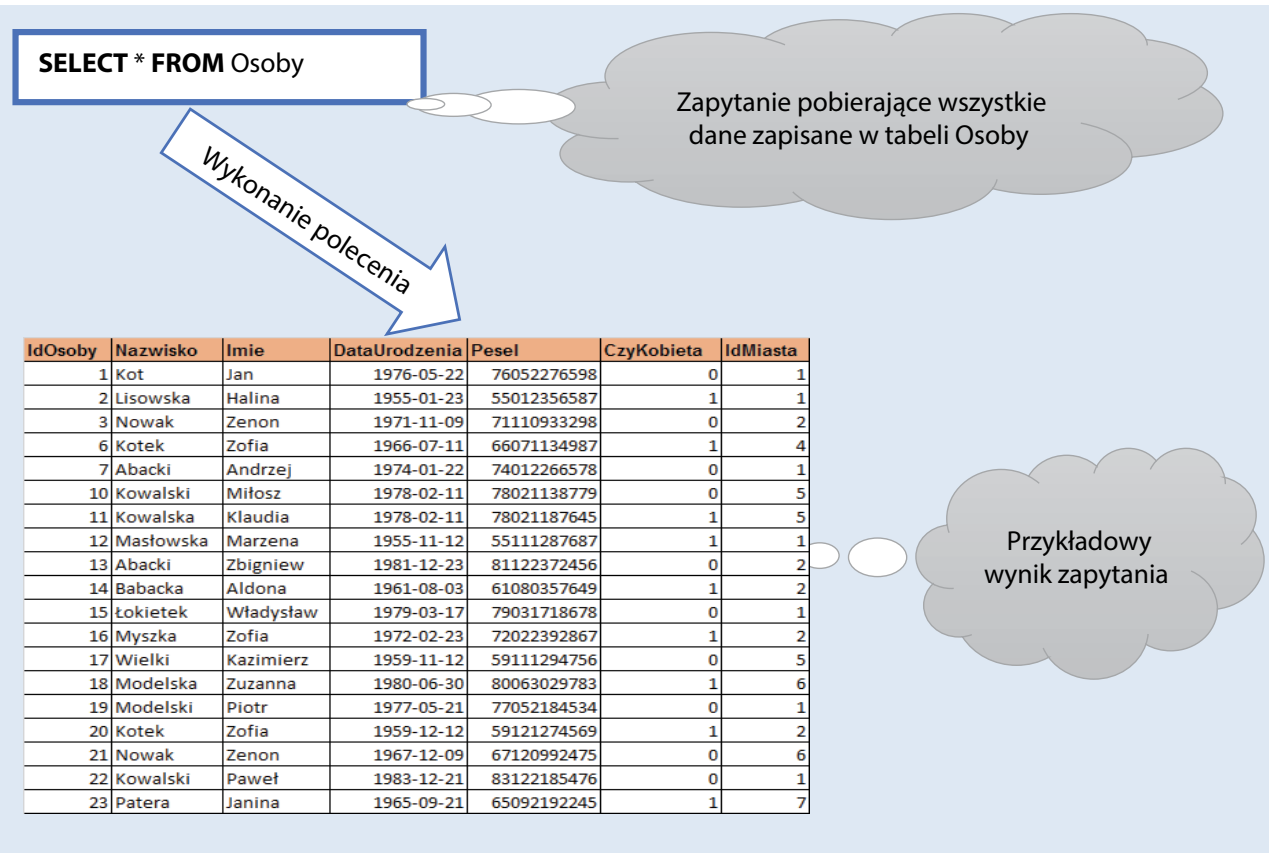

Rysunek 11. Polecenie SELECT – pobieranie zawartości całej tabeli Rysunek 11. Polecenie SELECT – pobieranie zawartości całej tabeli.

Jako listę kolumn po poleceniu SELECT, pokazanym na rysunku 5, zapisano znak \* (gwiazdka), który należy interpretować jako wszystkie dostępne kolumny z tabeli, której nazwa jest podana w klauzuli FROM.

Podstawą zapytań skierowanych do jednej tabeli jest realizacja operacji projekcji iselekcji, dzięki tym operacjom możemy wybrać dowolny fragment tabeli wyjściowej. Operację projekcji, w zapytaniach SELECT, realizujemy poprzez wymienienie listy kolumn, które powinny znaleźć się w tabeli wynikowej, a operację selekcji – poprzez zapisanie warunku logicznego w klauzuli WHERE. Na rysunku 12 pokazano i omówiono zapytanie do tabeli Osoby, w ramach którego realizowana jest operacja projekcji i selekcji.

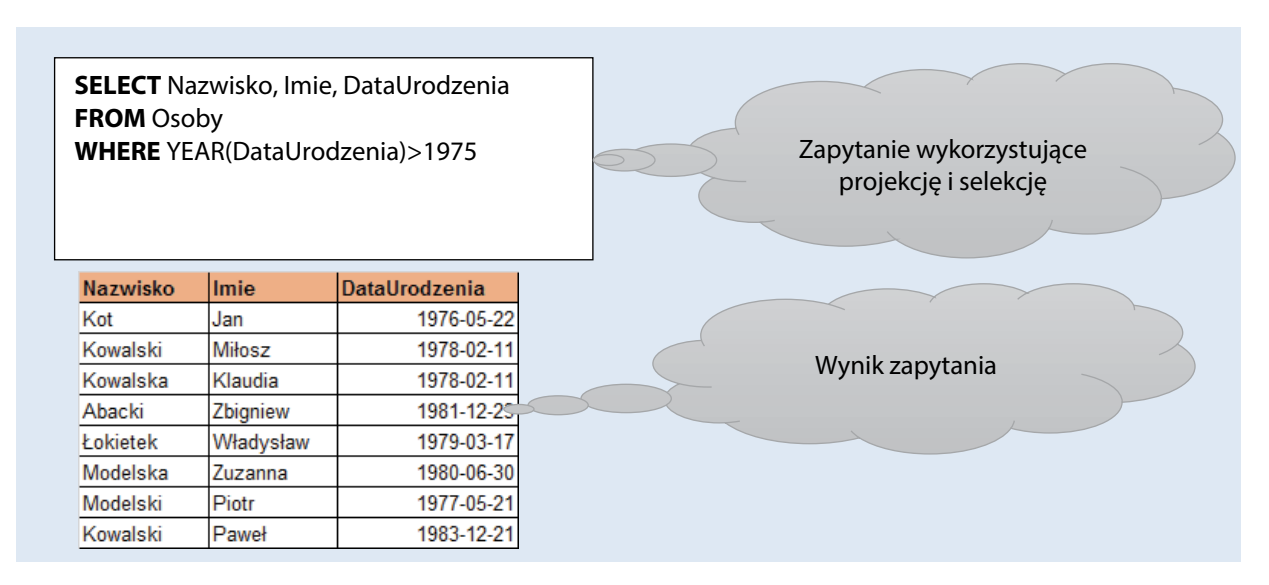

Rysunek 12. Zapytanie wykorzystujące operację selekcji i projekcji Rysunek 12. Zapytanie wykorzystujące operację selekcji i projekcji.

WHERE zapytania został zapisany warunek selekcji, czyli do wyniku zapytania zostały przekazane tylko te wiersze tabeli Osoby, dla których warunek logiczny jest prawdziwy. Warunek logiczny wykorzystuje<br>funkcja YEAR, która z danej typu date nobjera rok Zapytanie pokazane na rysunku 12 wybiera trzy kolumny z tabeli Osoby (operacja projekcji). W klauzuli funkcję YEAR, która z danej typu date pobiera rok.

Często chcemy uzyskać wynik zapytania uporządkowany według zadanego kryterium. W poleceniu SEzze r porządkowanie wyrinka zapytania możemy dzyskać dzięki dorączenia do zapytania kidażani **o no zn**<br>**BY.** Porządkowanie zapytania może być realizowane w kierunku rosnącym lub malejącym. Określenie kierunku porządkowanie dokonujemy za pomocą opcji: LECT porządkowanie wyniku zapytania możemy uzyskać dzięki dołączeniu do zapytania klauzuli **ORDER** 

**ASC** (ascending – rosnąco)

**DESC** (descending – malejąco).

Na rysunku 13 pokazano wykorzystanie klauzuli ORDER BY w zapytaniach.

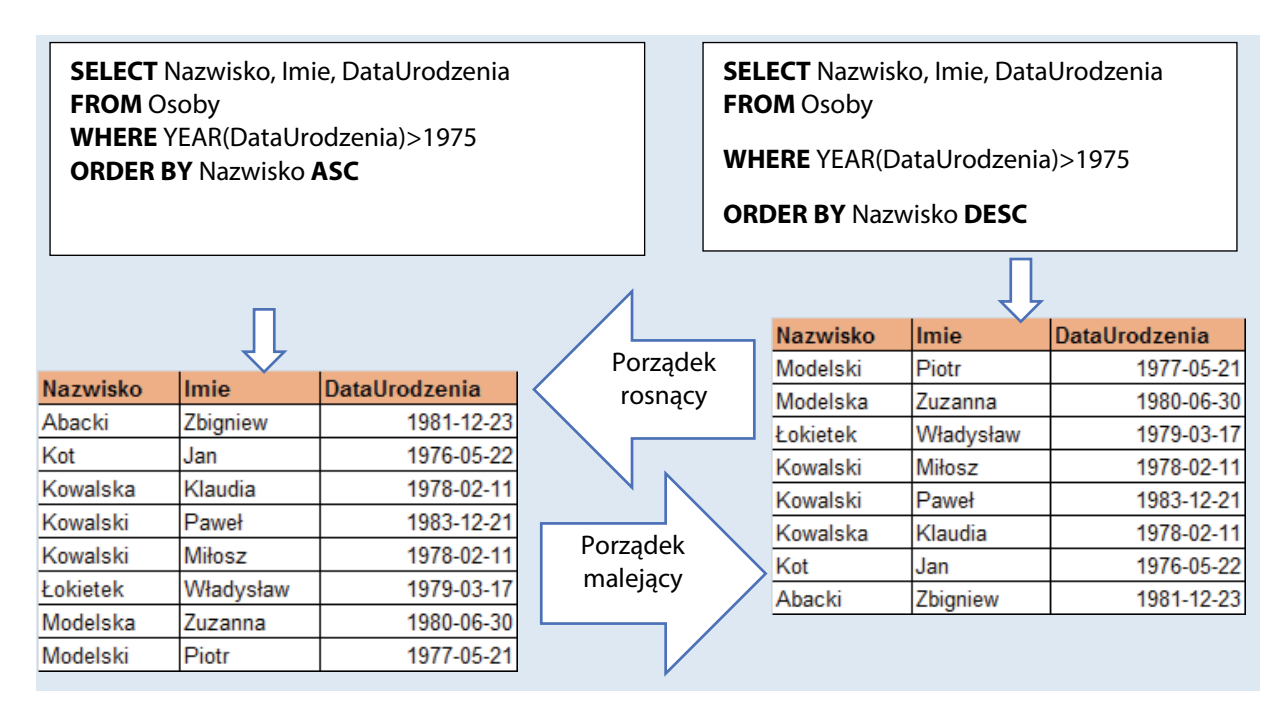

Rysunek 13. Przykład zapytania wykorzystującego klauzulę ORDER BY Rysunek 13. Przykład zapytania wykorzystującego klauzulę ORDER BY.

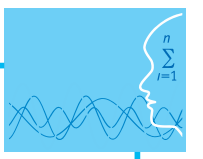

W dotychczas przedstawionych przykładach, w kolumnach tabeli wynikowej, przedstawiane były dane pobrane bezpośrednio z tabeli, czyli w takiej postaci, w jakiej zostały zapisane. W zapytaniach możemy przekształcać pobrane dane do innej postaci w zależności od naszych potrzeb. Do przekształcania danych często wykorzystujemy funkcje, które są dostępne w SQL Server 2012.

*Wywołując funkcję podajemy jej nazwę, w nawiasach podajemy wartości parametrów, a funkcja przekazuje wynik swojego działania.*

Funkcje dostępne w SQL Server 2012 można podzielić na kilka kategorii:

- $\bullet$  Funkcie matematyczne
- $\bullet$  Funkcje dla typu daty i czasy
- Funkcje operujące na ciągach znakowych
- Funkcje logiczne
- Funkcje systemowe

Ponieważ w SQL Server 2012 wbudowano kilkaset różnych funkcji, to zapoznanie z wszystkimi funkcjami znacznie przekraczałoby zakres scenariusza. W trakcie omawiania różnych zagadnień będą wykorzystywane i omówione tylko wybrane. Na rysunku 14 pokazano przykład zapytania, które tworzy wynik wykorzystując przekształcanie wartości danych pobranych z tabeli.

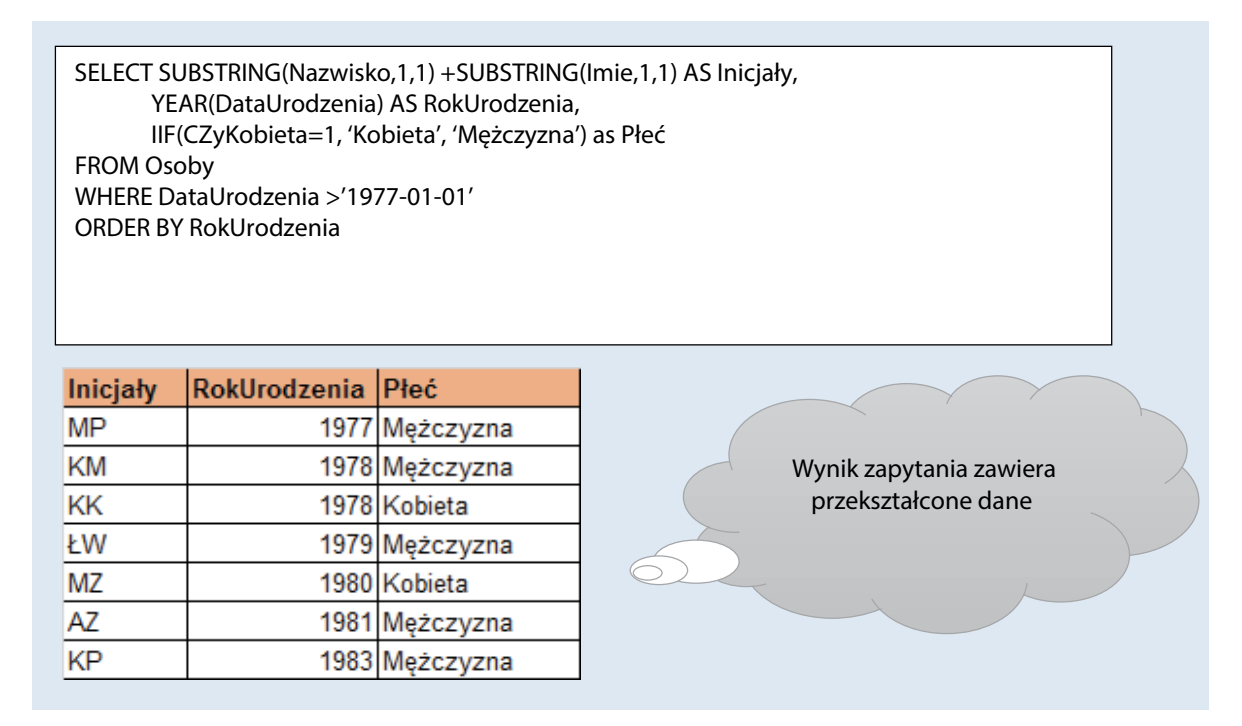

Rysunek 14. Zapytanie wykorzystujące przekształcanie danych Rysunek 14. Zapytanie wykorzystujące przekształcanie danych.

Do tej pory, w różnych przykładach wykorzystaliśmy trzy funkcje:

- **SUBSTRING zwraca wskazany fragment ciągu znakowego. Wymaga podania trzech parametrów;** jest liczba wskazująca, od którego znaku pobieramy fragment, a trzeci parametr określa, ile znaków trzech parametrów; pierwszym parametrow; pierwszym parametrem jest ciąg znakowy, z którego chcemy, z którego c<br>Znakowy, z którego chcemy, z którego chcemy, z którego chcemy, z którego chcemy, z którego chcemy, z którego c pierwszym parametrem jest ciąg znakowy, z którego chcemy pobrać fragment, drugim parametrem chcemy pobrać.
- YEAR zwraca liczbową wartość roku pobraną z daty przekazanej jako parametr.
- IIF która jako pierwszy parametr przyjmuje wyrażenie logiczne, drugim parametrem jest wartość przekazywana przez funkcję, gdy wyrażenie logiczne jest prawdziwe, a trzecim wartość zwracana przez<br>. funkcję, gdy wyrażenie logiczne jest fałszywe.

Podsumujmy krótko dotychczasową wiedzę z zakresu zapytań skierowanych do jednej tabeli:

- **a.** Możemy wybrać z tabeli tylko te kolumny, które uznajemy za niezbędne w kontekście danego zapytania (*SELECT Nazwisko, Imie, Pesel*) – realizując tym samym operację projekcji
- **b.** Musimy podać w klauzuli FROM nazwę tabeli, do której kierujemy zapytanie (*FROM Osoby*)
- **c.** Wyrażenia logiczne jako warunki selekcji wpisujemy w klauzuli WHERE (**WHERE IdMiasta=2**)
- **d.** Warunki uporządkowania wyniku zapytania podajemy w klauzuli ORDER BY (**ORDER BY Nazwisko DESC**)
- **e.** Wartości kolumn wyniku zapytania mogą powstawać w wyniku różnych przekształceń (**IIF (CzyKobieta=1, 'Kobieta', 'Mężczyzna')**
- **f.** Możemy nadawać nazwy kolumnom wynikowym (tak zwane aliasy) (**AS Płeć**)

Z punktu widzenia zapytań prostych, skierowanych do jednej tabeli, pokazaliśmy już podstawowe możliwości polecenia SELECT. Bazy danych składają się z wielu tabel i najczęściej realizowane zapytania pobierają dane, które są rozproszone w wielu tabelach.

#### **Łączenie tabel**

Do tej pory, pisząc zapytania, odwoływaliśmy się do jednej tabeli. Przyszedł czas na szersze spojrzenie na całą bazę danych, czyli tworzenie zapytań, w wyniku których tworzymy tabele wynikowe, zawierające dane z wielu tabel. Pozornie mogłoby się wydawać, że używanie wielu tabel jest o wiele trudniejsze i zapytania korzystające z wielu tabel jest trudniej napisać. Naprawdę zmieni się tylko jedno – w klauzuli FROM opisać sposób połączenia tych tabel, które będą brały udział w zapytaniu, ponieważ wynikiem łączenia jest jedna tabela, składająca się ze wszystkich kolumn dostępnych w tabelach, które zostały połączone. Po połączeniu tabel zadanie sprowadza się do działania na jednej tabeli, czyli wszystkie elementy polecenia SELECT omówione wcześniej działają w ten sam sposób.

Na rysunku 15 pokazano przykład zapytania realizującego połączenie tabeli Osoby i tabeli Miasta.

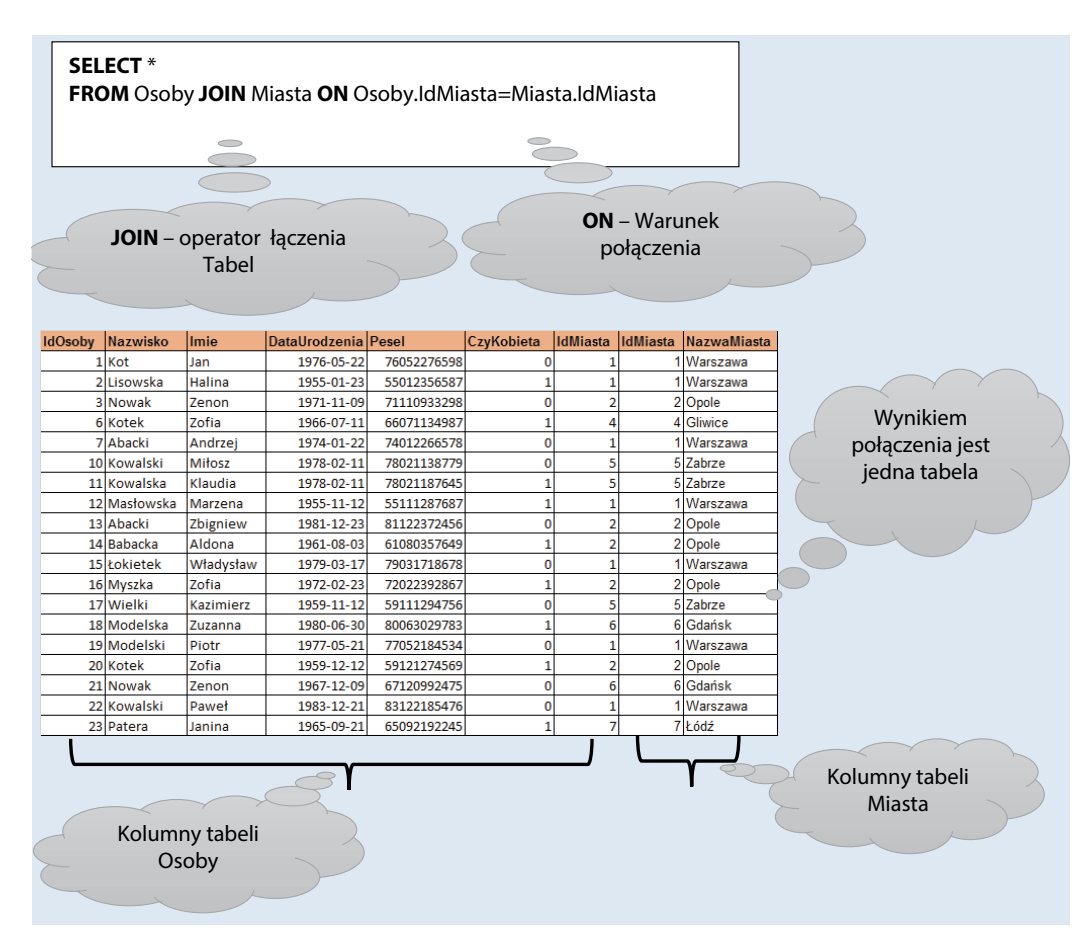

Rysunek 15. Zapytanie wykorzystujące łączenie tabel Rysunek 15. Zapytanie wykorzystujące łączenie tabel.

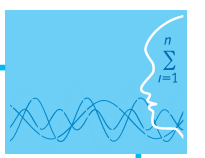

Sens zapytania, które pokazano na rysunku, można opisać w następującym zdaniu:

*Proszę wybrać (***SELECT***) wszystkie kolumny z tabeli Osoby oraz Miasta (znak \*), pobieraj dane z tabeli Osoby połączonej z tabelą Miasta (***FROM Osoby JOIN Miasta***), warunkiem połączenia jest równość wartości IdMiasta w obu tabelach, czyli klucz obcy ma być równy kluczowi podsta-*Trzeba zwrócić uwagę na to, że złączenie sprowadza problem do jednej tabeli, w któ*wowemu (***ON Odoby.IdMiasta=Miasta.IdMiasta***).*

Trzeba zwrócić uwagę na to, że złączenie sprowadza problem do jednej tabeli, w której mamy dostęp do wszystkich kolumn występujących w połączonych tabelach, tym samym po połączeniu możemy wykonywać wszystkie elementy zapytań omówione wcześniej (dla jednej tabeli). jednej tabeli).

rej mamy dostęp do wszystkich kolumn występujących w połączonych tabelach, tym samym

Na rysunku 16 pokazano przykład zapytania wykorzystującego wszystkie poznane do tej pory możliwo-Na rysunku 16 pokazano przykład zapytania wykorzystującego wszystkie poznane do ści polecenia SELECT.

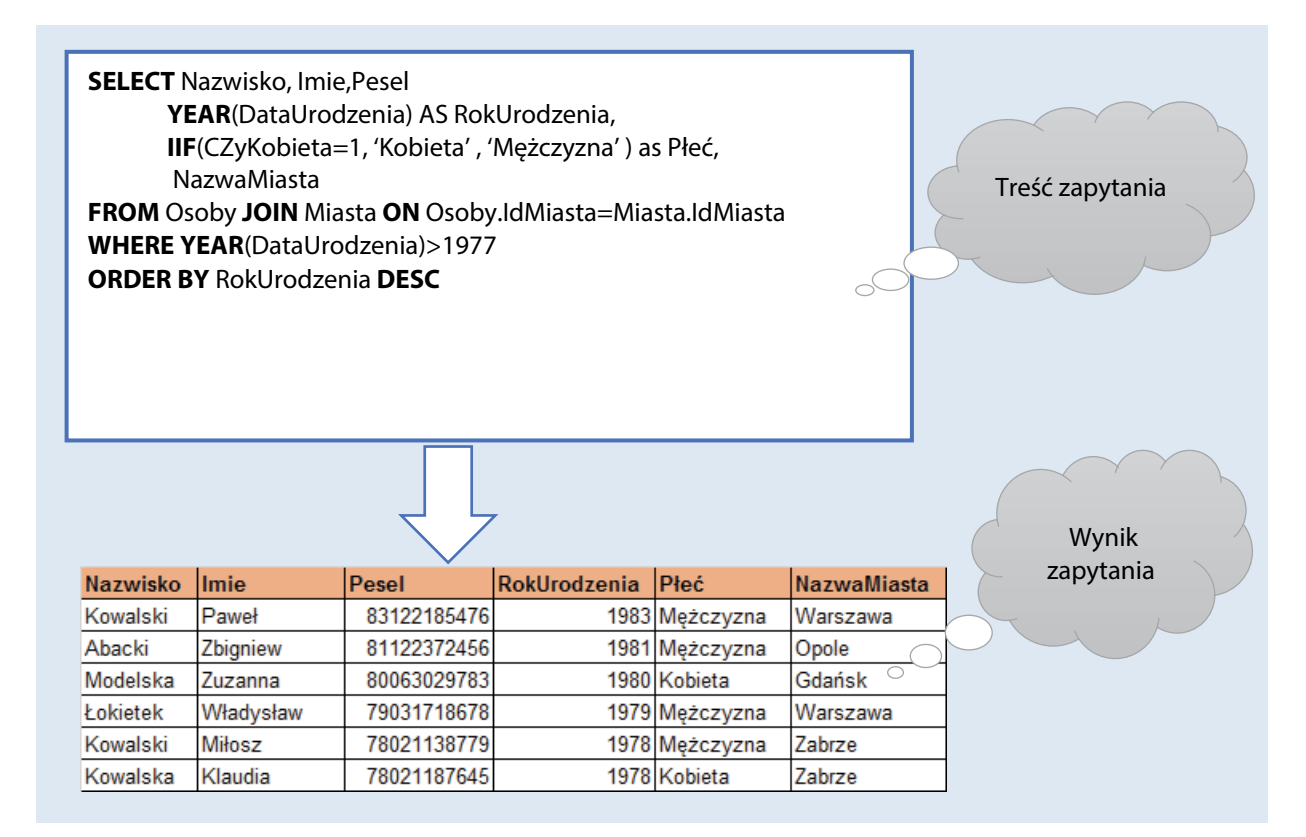

Rysunek 16. Przykładowe zapytanie Rysunek 16. Przykładowe zapytanie.

nie wewnętrzne (ang. **INNER JOIN**), które powoduje, że tylko te wiersze, które spełniają warunek łączedomyślnie złączenie wewnętrzne (ang**.** *INNER JOIN*), które powoduje, że tylko te wiersze, *OUTER JOIN*) będziemy mogli zapewnić występowanie w tabeli wynikowej nawet tych wierszy z wybranej tabeli, dla których nie jest spełniony warunek połączenia. W przykładowych danych tabeli Miasta<br>projektórych tablic których nie jest spełniony warunek połączenia. W przykładowych danych tabeli Miasta przez operatora złączenia wewnętrznego, nie otrzymamy w wyniku nazw miasta, których klucz nie występuje powanie w tabeli wydanie zewnętrzne.<br>korzystującego złączenie zewnętrzne. W dotychczasowych rozważaniach, w przykładach łączenia tabel, wykorzystywaliśmy domyślnie złączenia, znajdą się w tabeli wynikowej. W przypadku stosowania tak zwanego połączenia zewnętrznego (ang. znajdują się takie, które nie są związane z żadną osobą. Łącząc tabelę Osoby z tabelą Miasta za pomocą jako wartość klucza obcego (IdMiasta) w tabeli Osoby. Na rysunku 17 pokazano przykład polecenia wy-

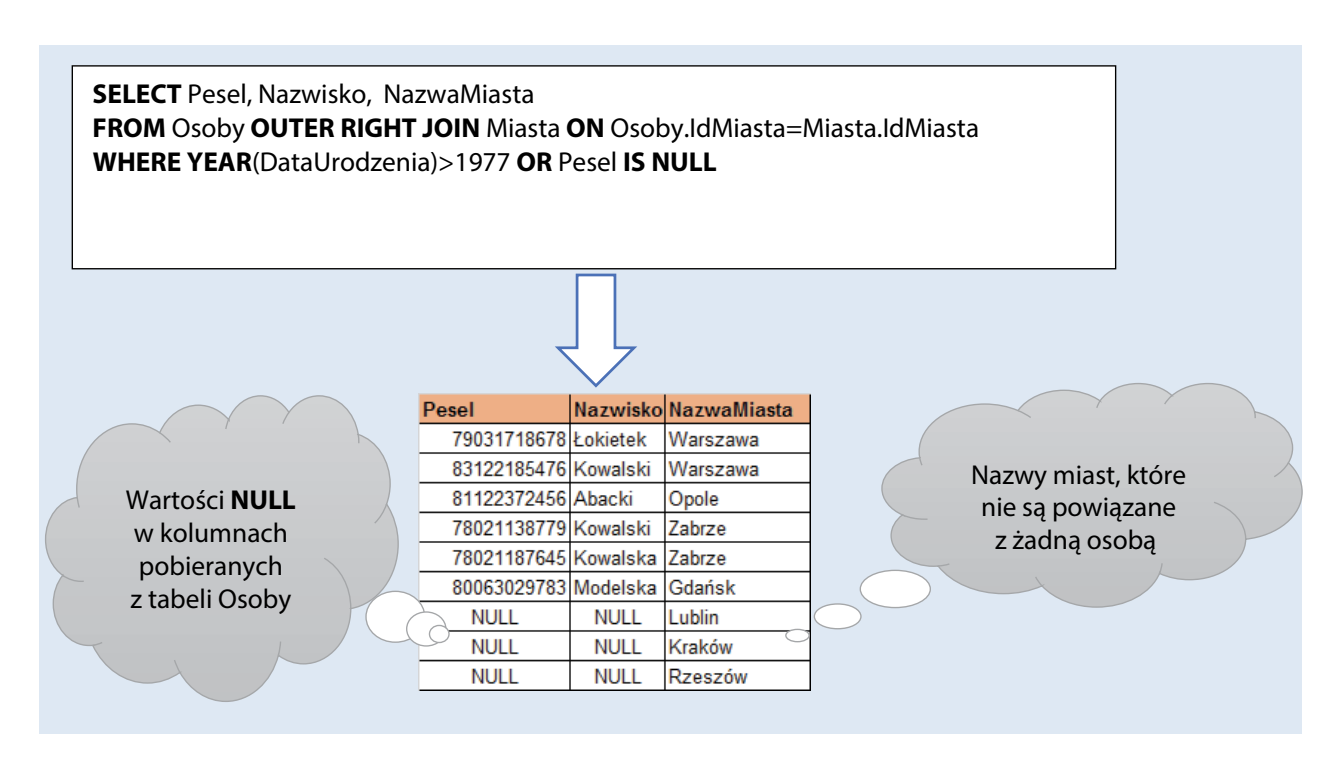

Rysunek 17. Zapytanie wykorzystujące złączenie zewnętrzne Rysunek 17. Zapytanie wykorzystujące złączenie zewnętrzne.

z przykładem wcześniejszym: zapytania, pokazanego na rysunku, w pokazanego na rysunku, w pokazanego na rysunku, Należy zwrócić uwagę na trzy podstawowe różnice zapytania, pokazanego na rysunku, w porównaniu

- w operacji iączenia wykorzystano opeję **marri od rzniodni** prawoślionne iączenie zewnęliznej<br>która zapewnia, że do wyniku zapytania, oprócz wierszy spełniających warunek łączenia, zostaną dodane wiersze z tabeli po prawej stronie operatora JOIN (w naszym przypadku tabela Miasta), dla któy W operacji łączenia wykorzystano opcję **RIGHT OUTER JOIN** (prawostronne łączenie zewnętrzne) – rych warunek łączenia jest niespełniony.
- **Warunek selekcji (WHERE YEAR**(DataUrodzenia)>1977 **OR** Pesel **IS NULL**) musiał dopuścić do wyniku warunek łączenia, zostaną dodane wiersze z tabeli po prawej stronie operatora JOIN zapytania wiersze, które w kolumnie Pesel miały wartość NULL.
- zwisko, występują wartości NULL. Zwierzym warunek łączenia jest niespełniony. Zwierzym w przez niespełniony. Z y W wyniku zapytania dla tych wierszy, które nie spełniają warunku łączenia, w kolumnach Pesel i Na-

To nie wszystko, co można by powiedzieć o operacji łączenia w zapytaniach. Istnieją także inne operatory<br>To nie wszystko, co można by powiedzieć o operacji łączenia w zapytaniach. Istnieją także inne operatory wykracza poza ramy tej lekcji. W kolumnie Pesel miały w kolumnie Pesel miały wartość NULL. W kolumnie Pesel mi połączeń, które można wykorzystywać zamiast operatora **JOIN** (np. APPLY lub PIVOT), ale omówienie ich

#### W wyniku zapytania dla tych wierszy, które nie spełniają w kolumna zapytania zapytaniają w kolumna zapytania z<br>W kolumna zapytaniają w kolumna zapytaniają w kolumna zapytania zapytania zapytania zapytania, w kolumna zapyt **Podstawa programowa**

### Etap edukacyjny: IV, przedmiot: informatyka (poziom rozszerzony)

#### *Cele kształcenia – wymagania ogólne*

I. Wyszukiwanie, gromadzenie, selekcjonowanie, przetwarzanie i wykorzystywanie informacji, współże inne operatory połączeń, które można wykorzystywać zamiast operatora **JOIN** (np. APPLY tworzenie zasobów w sieci, korzystanie z różnych źródeł i sposobów zdobywania informacji.

#### lub PIVOT), ale omówienie ich wykracza poza ramy tej lekcji. *Treści nauczania – wymagania szczegółowe*

Uczeń:

- 1) projektuje relacyjną bazę danych z zapewnieniem integralności danych;
- 2) stosuje metody wyszukiwania i przetwarzania informacji w relacyjnej bazie danych (język SQL).

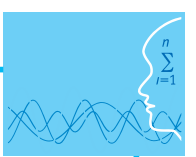

## **Cel**

Podstawowym celem lekcji jest zapoznanie uczniów z podstawami polecenia Select języka SQL.

### **Słowa kluczowe**

relacyjny model danych, polecenie SELECT, język SQL, klauzula FROM, klauzula WHERE, klauzula ORDER BY

## **Co przygotować**

• Jeżeli nie zrobiono tego wcześniej, należy, korzystając z załączonych do materiałów scenariusza backupów przykładowych baz danych, odtworzyć je na dostępnym serwerze SQL Server 2012 – materiały pomocnicze 2-5

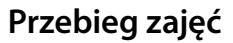

#### *Wprowadzenie (30 minut)*

W trakcie wprowadzenia należy omówić podstawowe elementy składni polecenia SELECT języka SQL. Najlepszą formą jest wspólne wykonywanie kolejnych postaci poleceń, po wcześniejszym omówieniu elementów składni, które będą wykorzystywane.

#### *Praca w zespołach (10 minut)*

Uczniowie, w zespołach, próbują napisać i wykonać polecenie Select dla postawionego zadania.

#### *Podsumowanie (5 minut)*

Uczniowie, po zdefiniowaniu ograniczenia, wprowadzają przykładowe dane obserwując działanie zdefiniowanego ograniczenia.

#### *Sprawdzenie wiedzy*

Sprawdzenie wiedzy można zrealizować wykorzystując załączony plik test 3 oraz na podstawie wykonanych poprawnie poleceń Select.

## **Dostępne pliki**

- 1. Test 3
- 2. Filmy instruktażowe 1 i 2
	- Podstawy zapytań
	- $\bullet$  Zapytania do wielu tabel
- 3. Prezentacja 3 Podstawy zapytań.pptx

*Człowiek - najlepsza inwestycja*

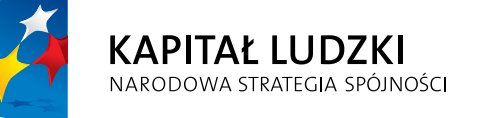

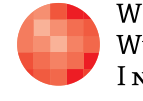

WARSZAWSKA Wyższa Szkoła INFORMATYKI UNIA EUROPEJSKA<br>EUROPEJSKI<br>FUNDUSZ SPOŁECZNY

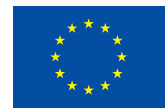

Projekt współfinansowany przez Unię Europejską w ramach Europejskiego Funduszu Społecznego